## **24.10. Custom data**

Custom data allows you to add data to mSupply that doesn't naturally fit into one of the existing fields.

Choose **Special > Show custom data…** to show the list of custom data sets.

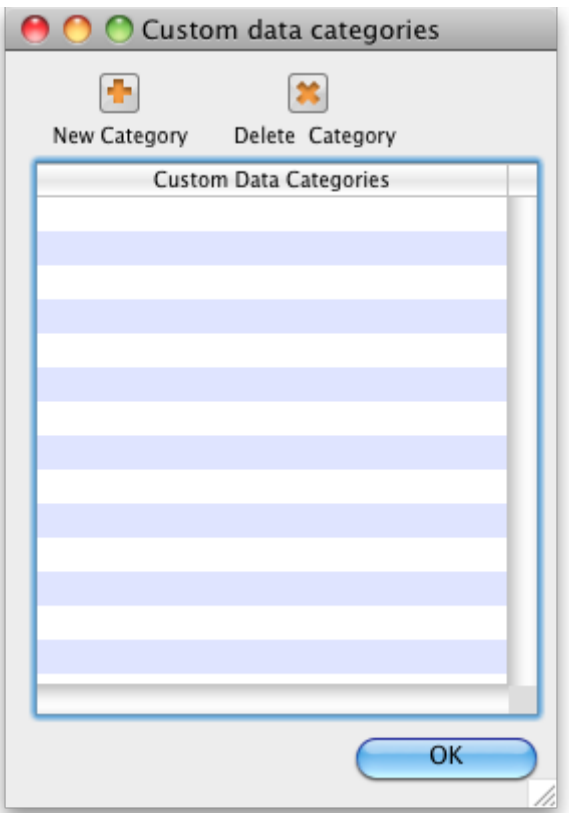

## **Setup fields**

- Click **New**
- This window is shown:

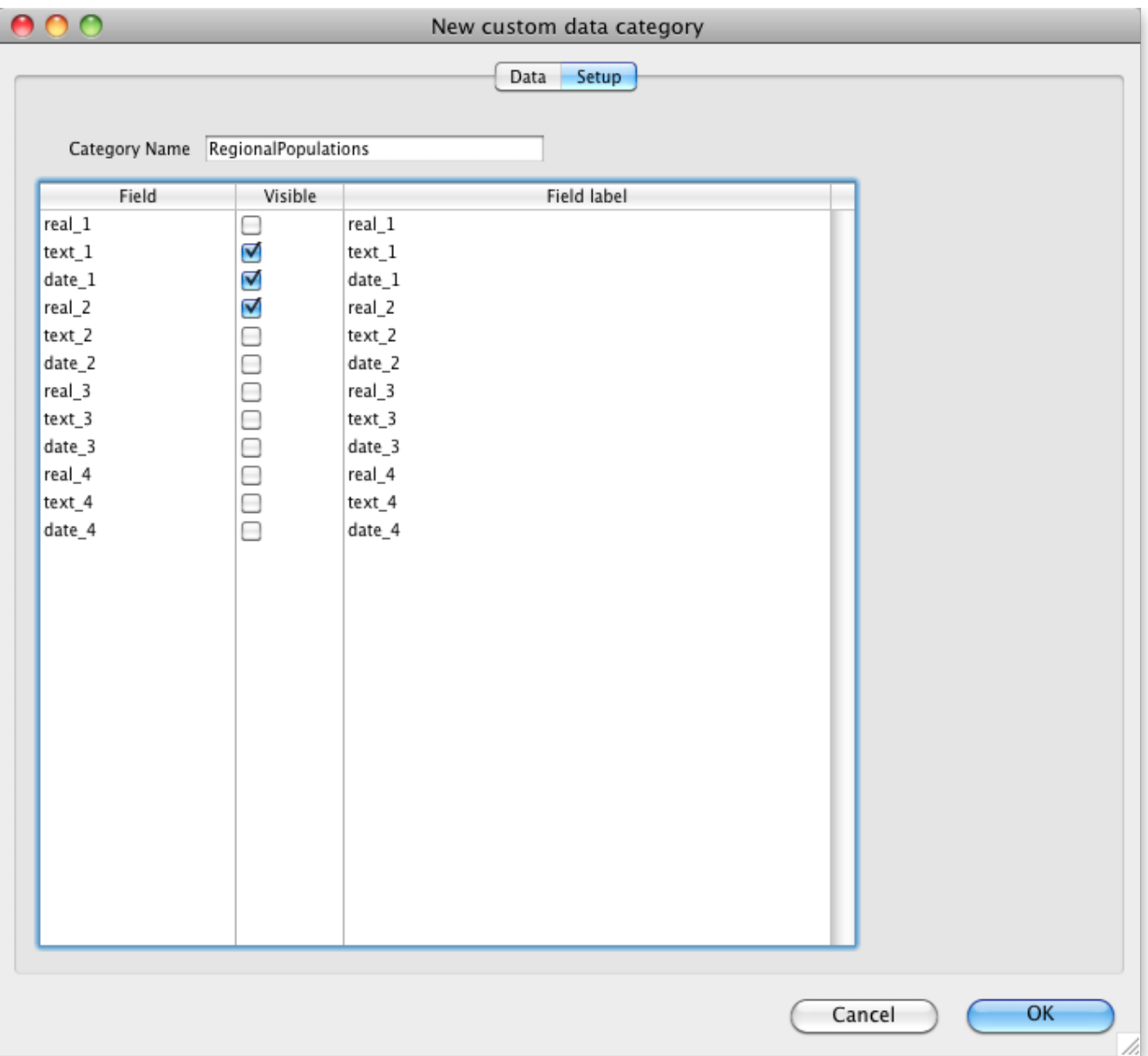

- For our example, we're going to record population in several regions each year, so we need
	- $\circ$  A real number field to store the population number
	- A text field to store the region name
	- A date field to store the year
- We've labelled the data set RegionalPopulations
- To change the field names, click once on the name, and then wait a second or two and click again- now it is editable:

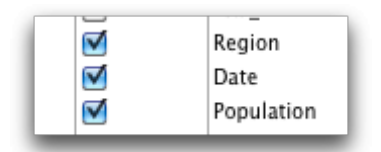

## **Adding data**

Click the **data** tab then click **New**

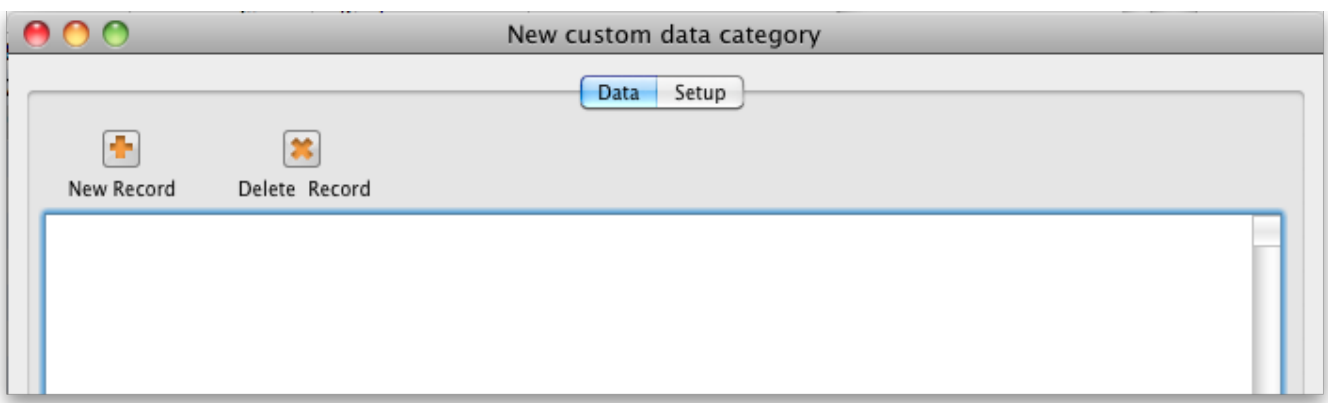

## **Using data in reports**

- You can extract data by using the following method in a pagepro report
- custom\_value\_get("data\_set";"field\_to\_query";"search\_value";"field\_to\_return";→"variable\_to\_re turn")
	- $\circ$  "data set" is the name of the data set. e.g. "RegionalPopulations"
	- $\circ$  field to query is the internal name of the field "text 1", "Text 2", "real 2", "date 7"
	- o "search value" is the value you're looking for in "field to query"
	- $\circ$  "field to return" is the field name of the value to return
	- o "variable\_to\_return" is a pointer to the variable that will contain the data returned.
- Sound too complicated? We usually build these reports for clients, but this documentation is for the technically minded who want to build their own.

Previous: *[26.08. Bulk Store Preferences Editor](https://docs.msupply.org.nz/other_stuff:bulk_store_preferences_editor)* | | Next: *[26.10. Currencies](https://docs.msupply.org.nz/other_stuff:currencies)*

From: <https://docs.msupply.org.nz/> - **mSupply documentation wiki**

Permanent link: **[https://docs.msupply.org.nz/other\\_stuff:custom\\_data?rev=1587724401](https://docs.msupply.org.nz/other_stuff:custom_data?rev=1587724401)**

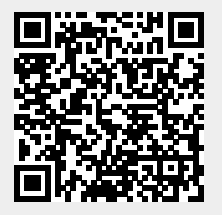

Last update: **2020/04/24 10:33**